# AVR: РАБОТАЕМ С ВНЕШНЕЙ ПАМЯТЬЮ I2С ЕЕРRОМ типа 24CXX

Для того чтобы полностью разобраться с Two-Wire Interface (TWI), пишем с нуля в AVR STUDIO процедуры инициализации, чтения и записи. Подробно останавливаемся на каждом шаге и разбираемся. Затем промоделируем все в Proteus.

#### $\mathbf{l}$ . Кратко теория

# Аппаратный модуль TWI и протокол I2C

В микроконтроллеры серии MEGA входит модуль TWI, с помощью которого мы будем работать с шиной I2C. Модуль TWI по сути является посредником между нашей программой и подключаемым устройством (память I2C EEPROM, например).

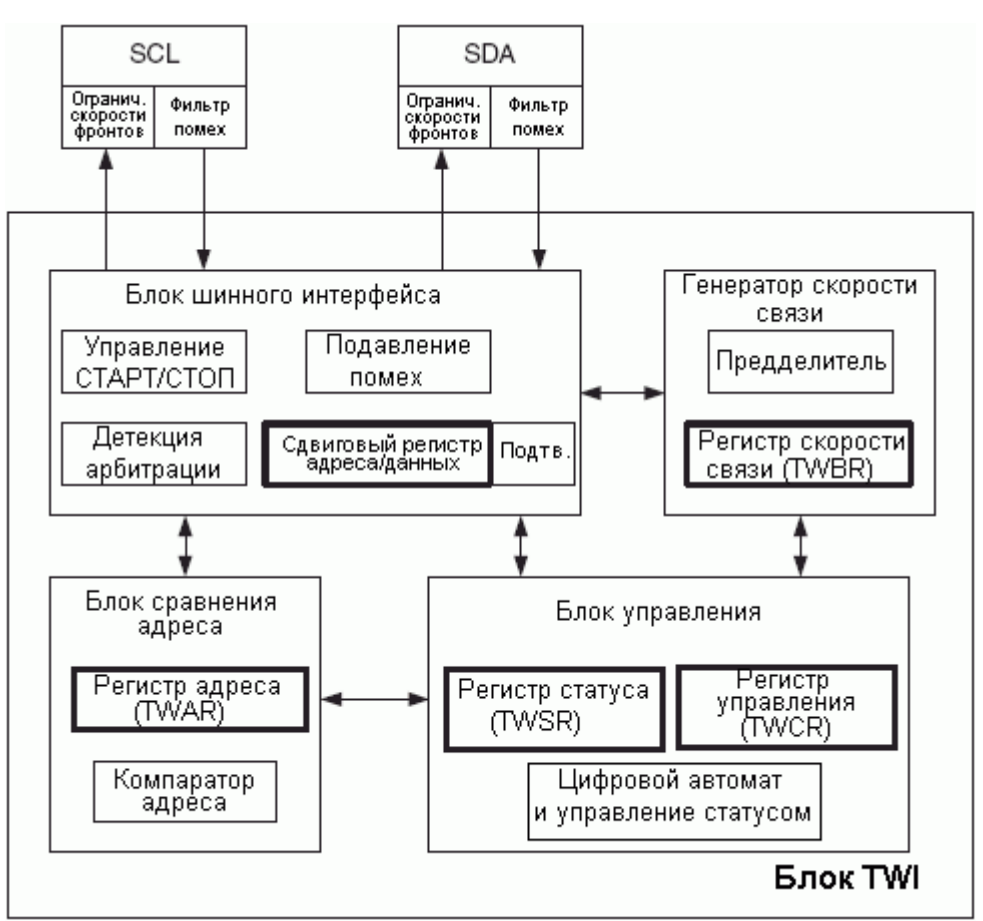

Структура модуля TWI в микроконтроллерах AVR

Шина I2С состоит из двух проводов:

SCL (Serial Clock Line) - линия последовательной передачи тактовых импульсов.

SDA (Serial Data Line) - линия последовательной передачи данных.

К этой шине мы можем одновременно подключить до 128 микросхем.

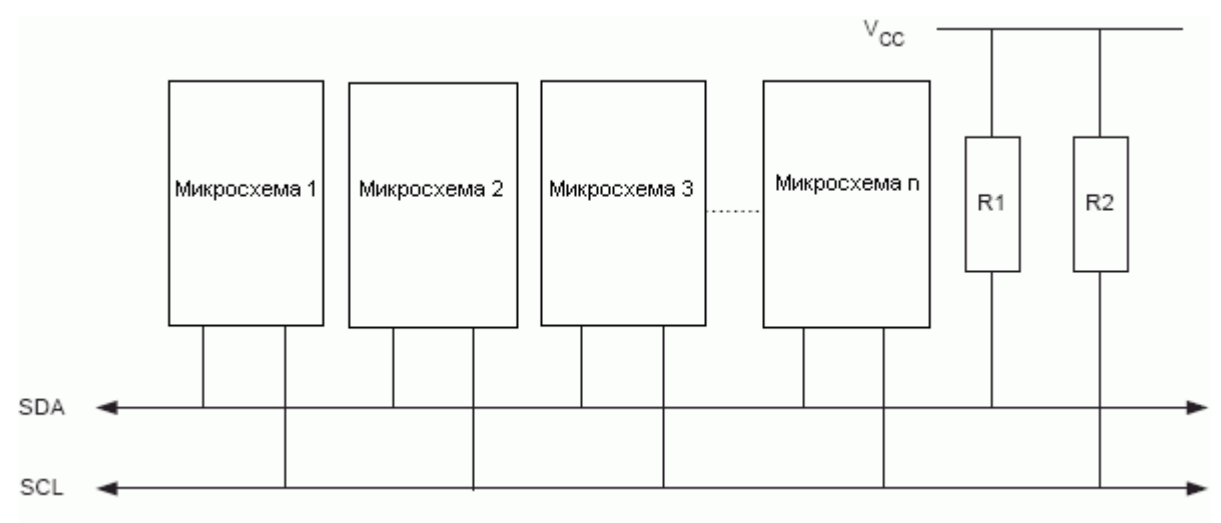

#### **Подключения к шине TWI**

Наш контроллер будем называть ведущим, а все подключаемые микросхемы ведомыми. Каждый ведомый имеет определенный адрес, зашитый на заводе в ходе изготовления (кстати, граница в 128 микросхем как раз и определяется диапазоном возможных адресов). С помощью этого адреса мы и можем работать с каждый ведомым индивидуально, хотя все они подключены к одной шине одинаковым образом. Из нашей программы мы управляем модулем TWI, а этот модуль берет на себя дергание ножками SCL и SDA.

Как видно на блок-схеме, TWI условно состоит из четырех блоков. Вначале нам нужно будет настроить Генератор скорости связи, и мы сразу забудем про него. Основная работа – с Блоком управления.

Блок шинного интерфейса управляется Блоком управления, т.е. непосредственно с ним мы контактировать не будем. А Блок сравнения адреса нужен, чтобы задать адрес на шине I2C, если тока наш контроллер будет подчиненным устройством(ведомым) от другого какого-то контроллера или будет приемником от другого ведущего (как в статье **Налаживаем обмен данными между двумя контроллерами по шине I²C** на моем блоге). В этой статье он нам не нужен. Если хотите, почитайте про него в любом даташите контроллера серии MEGA.

Итак, наша задача сейчас разобраться с регистрами, входящими в Генератор скорости связи и Блок управления:

- $\bullet$ Регистр скорости связи TWBR
- Регистр управления TWCR  $\bullet$
- Регистр статуса(состояния) TWSR  $\bullet$
- Регистр данных TWDR  $\bullet$

И все, разобравшись всего лишь с 4-мя регистрами, мы сможем полноценно работать с внешней памятью EEPROM и вообще, обмениваться данными по I2C с любым другим устройством.

## **Генератор скорости связи и Регистр скорости связи TWBR**

Блок генератора скорости связи управляет линией SCL, а именно периодом тактовых импульсов. Управлять линией SCL может только ведущий. Период SCL управляется путем установки регистра скорости связи TWI (TWBR) и бит предделителя в регистре статуса TWI (TWSR).

Частота SCL генерируется по следующей формуле:

```
FSCL= FЦПУ/[16+2(TWBR) · 4TWPS],
```
где

TWBR - значение в регистре скорости связи TWI; TWPS - значение бит предделителя в регистре статуса TWI (TWSR). Fцпу – тактовая частота ведущего  $F_{SCL}$  – частота тактовых импульсов линии SCL

Настройка TWBR нужна, т.к. ведомая микросхема обучена обмениваться данными на определенной частоте. Например, в Proteus, введите в поиск I2CMEM, увидите обилие микросхем памяти, в основном у них указаны частоты 100 и 400Khz.

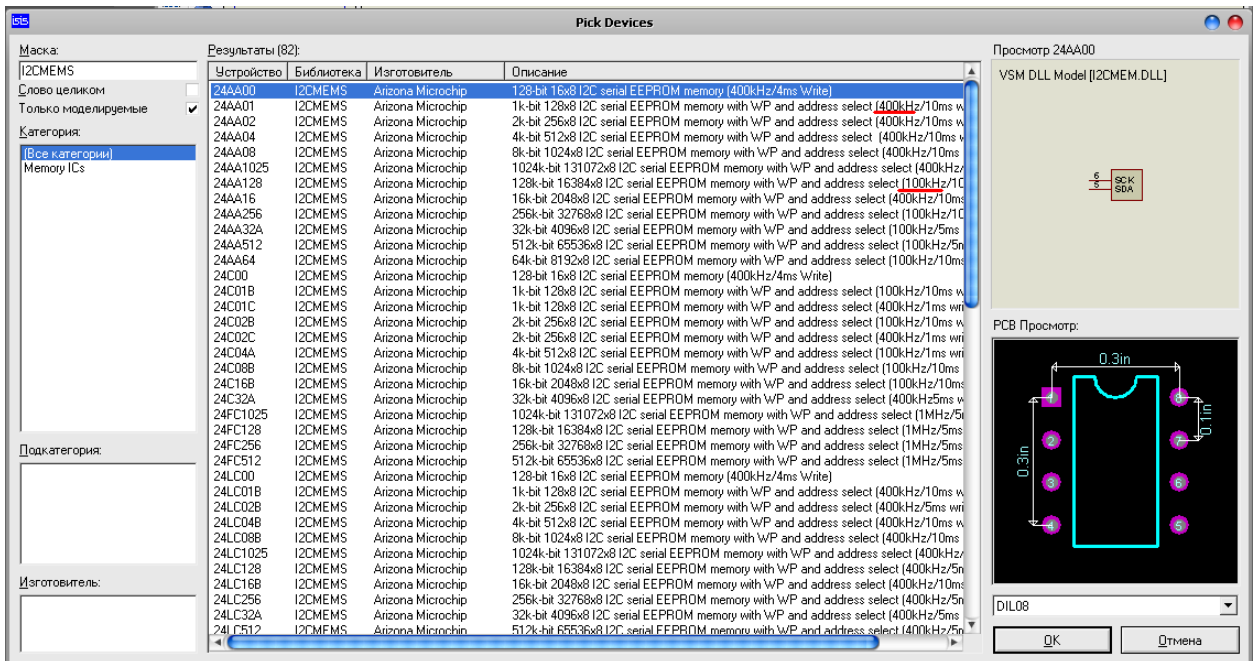

Ну вот, подставляя в формулу частоты **F**<sub>UПУ</sub> и **F**<sub>SCL</sub>, мы сможем найти оптимальное значение для регистра TWBR.

TWPS – это 2-битное число [TWPS1: TWPS0], первый бит – это разряд TWPS0, второй – TWPS1 в регистре статуса TWSR. Задавая Предделитель скорости связи **4 TWPS**, мы можем понижать значение TWBR (т.к. TWBR – это байт, максимальное значение 255). Но обычно это не требуется, поэтому TWPS обычно задается 0 и 4<sup>TWPS</sup> = 1. Гораздо чаще, наоборот, мы упираемся в нижний диапазон регистра TWBR. Если TWI работает в ведущем режиме, то значение TWBR должно быть не менее 10. Если значение TWBR меньше 10, то ведущее устройство шины может генерировать некорректные сигналы на линиях SDA и SCL во время передачи байта.

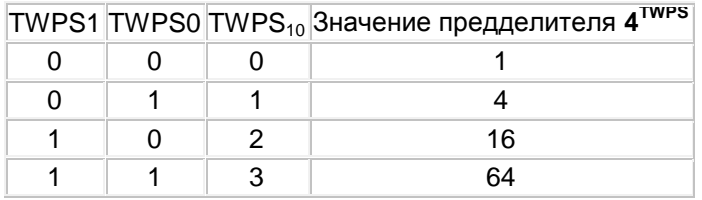

Частота ЦПУ, МГц TWBR TWPS Частота SCL, КГц

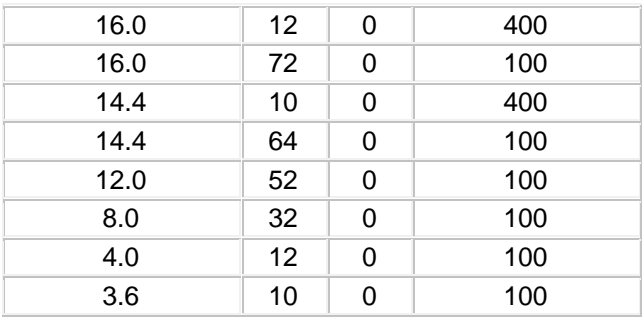

Ну вот, настройка TWI в этом и заключается :

• задание значения предделителя ([TWPS1: TWPS0] в регистре статуса TWSR)

#### **Регистр состояния TWI - TWSR**

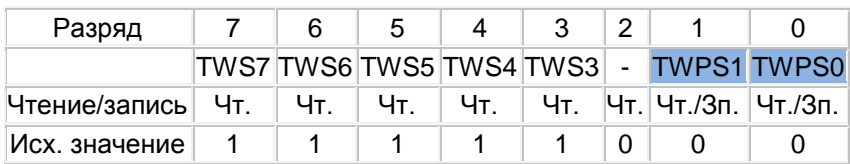

задание скорости связи (TWBR, Регистр скорости связи).

## **Регистр скорости связи шины TWI - TWBR**

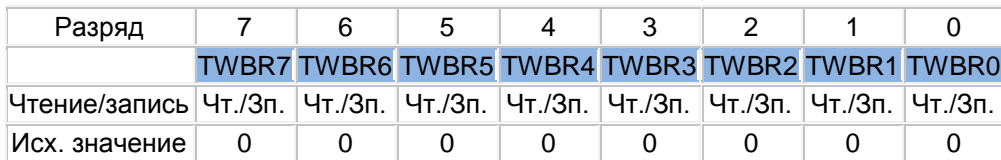

#### **Блок управления**

## **Регистр управления шиной TWI - TWCR**

Регистр TWCR предназначен для управления работой TWI. Он используется для разрешения работы TWI, для инициации сеанса связи ведущего путем генерации условия СТАРТ на шине, для генерации подтверждения приема, для генерации условия СТОП и для останова шины во время записи в регистр TWDR. Он также сигнализирует о попытке ошибочной записи в регистр TWDR, когда доступ к нему был запрещен.

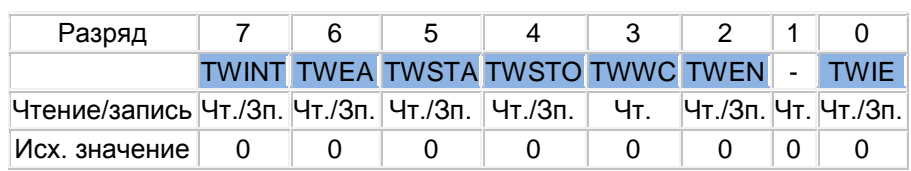

## **Регистр управления шиной TWI - TWCR**

Разряд 7 - TWINT: Флаг прерывания TWI

Этот флаг устанавливается аппаратно, если TWI завершает текущее задание (к примеру, передачу, принятие данных) и ожидает реакции программы. Линия SCL остается в низком состоянии, пока установлен флаг TWINT. Флаг TWINT сбрасывается программно путем записи в него логической 1. Очистка данного флага приводит к возобновлению работы TWI, т.е. программный сброс данного флага необходимо выполнить после завершения опроса регистров статуса TWSR и данных TWDR.

Разряд 6 - TWEA: Бит разрешения подтверждения

Бит TWEA управляет генерацией импульса подтверждения. Как видно в таблице, по умолчанию он сброшен. Останавливаться на нем не буду, он в данной статье не пригодится.

Разряд 5 - TWSTA: Бит условия СТАРТ

Мы должны установить данный бит при необходимости стать ведущим на шине I2C. TWI аппаратно проверяет доступность шины и генерирует условие СТАРТ, если шина свободна. Мы проверяем это условие (по регистру статуса, будет далее) и если шина свободна, то мы можем начинать с ней работать. Иначе нужно будет подождать, пока шина освободится.

Разряд 4 - TWSTO: Бит условия СТОП

Установка бита TWSTO в режиме ведущего приводит к генерации условия СТОП на шине I2C. Если на шине выполняется условие СТОП, то бит TWSTO сбрасывается автоматически и шина освобождается.

Разряд 3 - TWWC: Флаг ошибочной записи

Бит TWWC устанавливается при попытке записи в регистр данных TWDR, когда TWINT имеет низкий уровень. Флаг сбрасывается при записи регистра TWDR, когда TWINT = 1.

Разряд 2 - TWEN: Бит разрешения работы TWI

Бит TWEN разрешает работу TWI и активизирует интерфейс TWI. Если бит TWEN установлен, то TWI берет на себя функции управления линиями ввода-вывода SCL и SDA. Если данный бит равен нулю, то TWI отключается и все передачи прекращаются независимо от состояния работы.

- Разряд 1 Резервный бит
- Разряд 0 TWIE: Разрешение прерывания TWI  $\bullet$

Если в данный бит записана лог. 1 и установлен бит I в регистре SREG (прерывания разрешены глобально), то разрешается прерывание от модуля TWI (*ISR (TWI\_vect)*) при любом изменении регистра статуса.

## **Регистр состояния TWI – TWSR**

## **Регистр состояния TWI - TWSR**

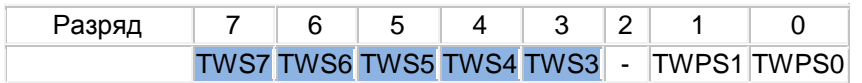

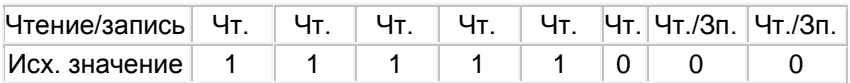

 $\bullet$ Разряды 7..3 - TWS: Состояние TWI

Данные 5 бит отражают состояние логики блока TWI и шины I2C. Диапазон кодов состояния 0b0000 0000 – 0b1111 1000, или с 0x00 до 0xF8. Привожу их ниже:

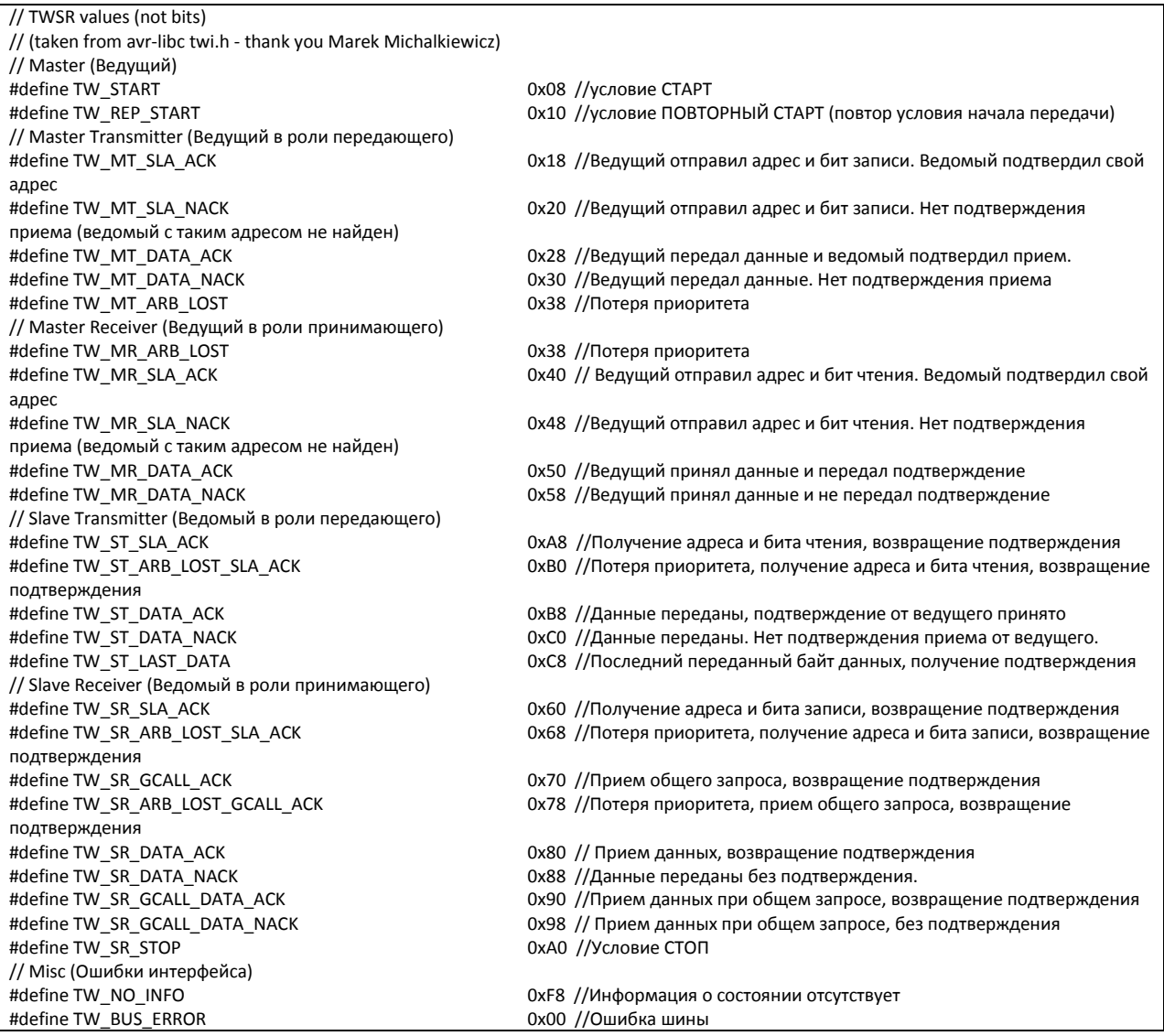

Если мы работаем с пассивным ведомым (т.е. это не другой контроллер AVR, а микросхема памяти или например, часы RTC), то коды состояний из разделов Slave Transmitter (Ведомый в роли передающего) и Slave Receiver (Ведомый в роли принимающего) нам не понадобятся, поскольку единственная «разумная» микросхема у нас – это Ведущий (наш контроллер).

Проверяя регистр статуса после каждой выполненной операции с шиной, мы можем контролировать обмен информацией. Например, будем точно знать – записались ли данные во внешнюю память или нет.

#### Регистр данных шины TWI - TWDR

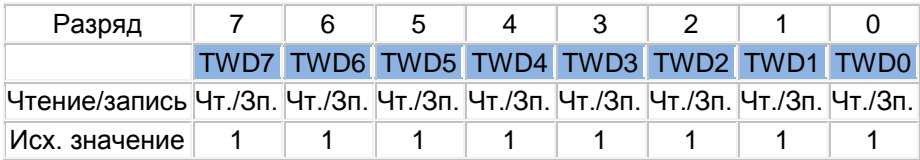

В режиме передатчика регистр TWDR содержит байт для передачи. В режиме приемника регистр TWDR содержит последний принятый байт. Будьте внимательны, после аппаратной установки флага TWINT, регистр TWDR не содержит ничего определенного.

Ну вот, этих знаний более чем достаточно, чтобы работать с I2C EEPROM. Теперь переходим непосредственно к программной части. Я решил пояснения писать прямо в коде в виде комментариев.

#### $II.$ Программа

Все функции (инициализация TWI, чтение, запись внешней памяти) я вынесу в отдельные файлы, как это и принято делать, i2c eeprom.c и i2c eeprom.h.

Содержание і2с еергот. һ следующее:

```
#define false 0
#define true 1
//#define slaveF SCL 100000 //100 Khz
#define slaveF SCL 400000 //400 Khz
#define slaveAddressConst 0b1010 //Постоянная часть адреса ведомого
устройства
#define slaveAddressVar 0b000 //Переменная часть адреса ведомого устройства
//Разряды направления передачи данных
#define READFLAG 1 //Чтение
#define WRITEFLAG 0 //Запись
void eeInit (void) ; //Начальная настройка TWI
uint8 t eeWriteByte (uint16 t address, uint8 t data); //Запись байта в модуль
ПАМЯТИ EEPROM
uint8 t eeReadByte (uint16 t address); // Чтение байта из модуля памяти EEPROM
// TWSR values (not bits)
// (taken from avr-libc twi.h - thank you Marek Michalkiewicz)
// Master
#define TW START
                                    0 \times 0.8#define TW REP START
                                   0x10// Master Transmitter
#define TW MT SLA ACK
                                   0x18#define TW MT SLA NACK
                                   0x20#define TW MT DATA ACK
                                   0x28#define TW MT DATA NACK
                                   0x30#define TW MT ARB LOST
                                   0x38// Master Receiver
#define TW MR ARB LOST
                                   0x38#define TW MR SLA ACK
                                   0x40#define TW MR SLA NACK
                                   0x48#define TW MR DATA ACK
                                   0x50#define TW MR DATA NACK
                                   0x58// Slave Transmitter
```
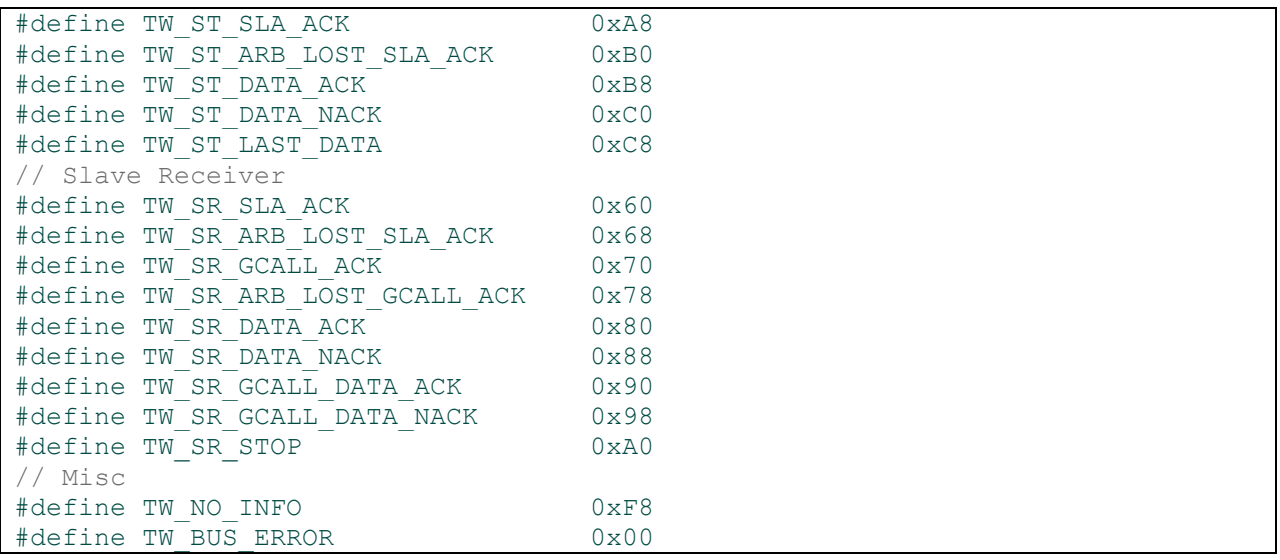

Чтобы было легче воспринимать нижеследующий код, приведу здесь теоретические примеры осциллограмм при обмене данными между Ведущим и Ведомым по шине I2C (взял в книжке [1], в более высоком разрешении найдете по адресу, указанном в конце статьи):

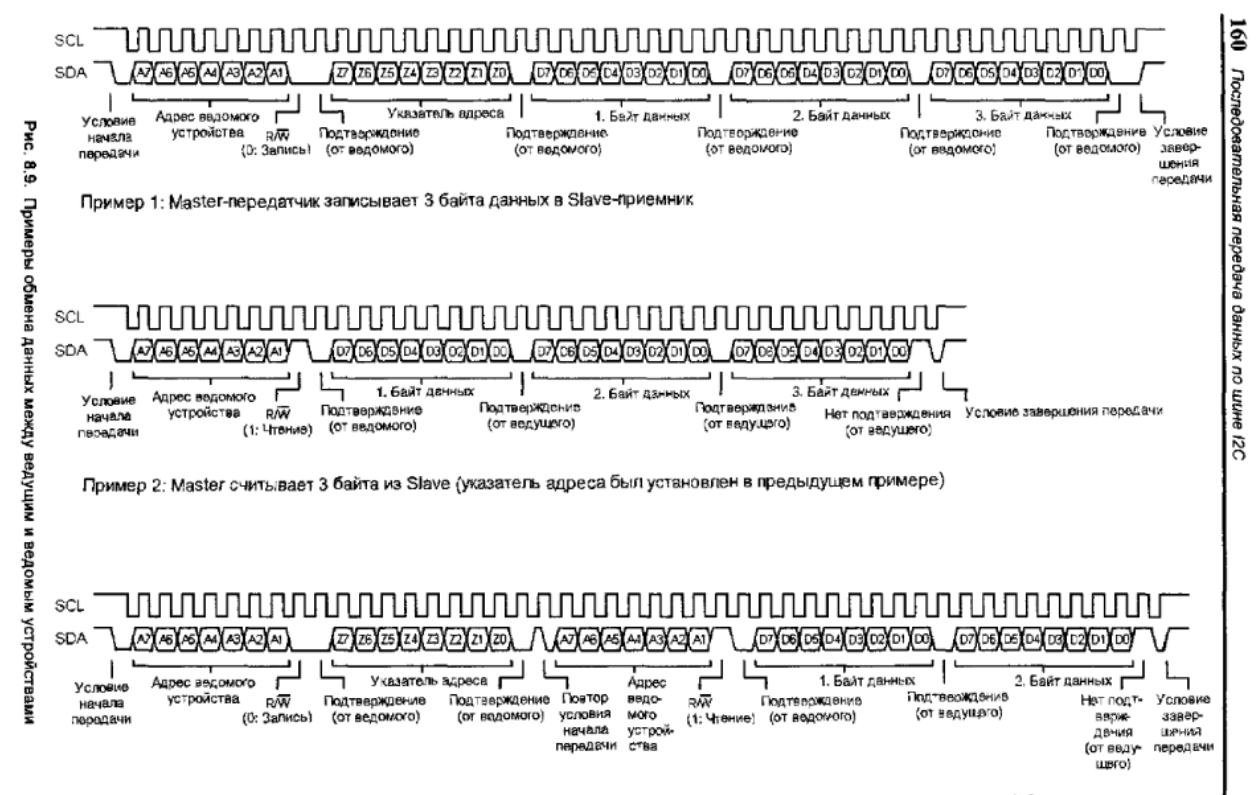

Пример 3: Master устанавливает указатель адреса для байта данных ведомого устройства и сразу же считывает 2 байта

Далее привожу листинг файла i2c\_eeprom.c с подробными комментариями:

```
#include <avr/io.h>
#include <util/delay.h>
#include "i2c_eeprom.h"
void eeInit(void)
{
```

```
/*Настраиваем Генератор скорости связи*/
    TWBR = (F CPU/slaveF SCL - 16)/(2 * /* TWI Prescaler= 4^{\wedge} TWPS */1);
    /*
   Если TWI работает в ведущем режиме, то значение TWBR должно быть не менее
   10. Если значение TWBR меньше 10, то ведущее устройство шины может
   генерировать некорректные сигналы на линиях SDA и SCL во время передачи
   байта.
   \star /
    if(TWBR < 10)TWBR = 10;
    / *
   Настройка предделителя в регистре статуса Блока управления.
   Очищаются биты TWPS0 и TWPS1 регистра статуса, устанавливая тем самым,
   значение предделителя = 1.
    \star /
    TWSR &= (~((1<<TWPS1) | (1<<TWPS0)));
\rightarrowuint8 t eeWriteByte(uint16 t address, uint8 t data)
   /*****yCTAHABJIMBAEM CBA3D C BEJOMbIM*******/do
    \overline{A}//Инициализация Регистра управления шиной в Блоке управления
        /*Перед началом передачи данных необходимо сформировать т.н. условие
       начала. В состоянии покоя линии SCL и SDA находятся на высоком уровне.
        Ведущее устройство (Контроллер AVR в нашем примере), которое хочет
        начать передачу данных, изменяет состояние линии SDA к низкому уровню.
        Это и есть условие начала передачи данных. */
        / \starа) Сброс флага прерывания TWINT (Флаг TWINT сбрасывается программно
        путем записи в него логической 1) для разрешения начала новой передачи
        данных
        б) Уст. бит условия СТАРТ
        в) Уст. бит разрешения работы TWI
        TWCR=(1<<TWINT) | (1<<TWSTA) | (1<<TWEN);
        //Ждем, пока шина даст добро (возможно, линия пока еще занята, ждем)
        //TWINT бит устанавливается аппаратно, если TWI завершает текущее
        задание и ожидает реакции программы
        while (! (TWCR & (1<<TWINT));
        /*Проверяем регистр статуса, а точнее биты TWS3-7,
        которые доступны только для чтения. Эти пять битов
        отражают состояние шины. TWS2-0 «отсекаем» с помошью операции «И
        0xF8». Если TWS7-3 = 0x08, то СТАРТ был успешным.*/
        \textbf{if}((\text{TWSR} \& \text{0} \times \text{F8}) \mid \text{= TW} \text{ START})return false;
        /*К шине I2С может быть подключено множество подчиненных устройств (к
        примеру, много микросхем внешней памяти EEPROM). Для того, чтобы все
        микросхемы и контроллер знали, от кого и кому передается информация, в
        протоколе реализована Адресация ведомых устройств. В каждой
        микросхеме, предназначенной для работы с I2С, на заводе "зашит"
        определенный адрес. Мы этот адрес передаем по всей шине, т.е. всем
        ведомым. Каждый ведомый получает этот адрес и смотрит, типа мой это
        или чужой. Если мой, то О КРУТО, со мной хочет работать контроллер
        AVR. Так вот и происходит "рукопожатие" между ведущим и ведомым. */
```

```
/*Так вот, мы хотим работать с микросхемой памяти 24LC64, поэтому по
    шине нам надо передать ее адрес. Она узнает свой адрес, и будет знать,
    что данные на запись адресуются именно ей. А остальные микросхемы,
    если они есть, эти данные будут просто игнорировать.*/
    /*Постоянная часть адреса 24LC64 - 1010 (см. даташит на 24XX64), 3
    бита - переменные (если вдруг мы захотим подключить несколько
    одинаковых микросхем с одинаковыми заводскими адресами, они
    пригодятся; в ином (нашем) случае выставляем нули), далее бит 0 - если
    хотим записывать в память или 1 - если читаем данные из памяти I2C
    EEPROM*/
    //TWDR = 0b1010'000'0;TWDR = (slawEAddressConst<<4) + (slaveAddressVar<<1) + (WRITEFLAG);/*Говорим регистру управления, что мы хотим передать данные,
    содержащиеся в регистре данных TWDR*/
    TWCR=(1<<TWINT) | (1<<TWEN);
    //Ждем окончания передачи данных
    while (! (TWCR & (1<<TWINT));
    /*Если нет подтверждения от ведомого, делаем все по-новой (либо
    неполадки с линией, либо ведомого с таким адресом нет).
    Если же подтверждение поступило, то регистр статуса установит биты в
    0x18=TW MT SLA ACK (в случае записи) или 0x40=TW MR SLA ACK (в случае
    чтения).
    Грубо говоря, если TW MT SLA ACK, то ведомый "говорит" нам, что его
    адрес как раз 1010'000 и он готов для записи (чтения, если
    TW MR SLA ACK). */
\mathbf{while}((\mathbf{TWSR} \& 0 \times F8) \equiv \mathbf{TW} \times \mathbf{SLA} \times K);/*Здесь можем уже уверенно говорить, что ведущий и ведомый друг друга
видят и понимают. Вначале скажем нашей микросхеме памяти, по какому адресу
мы хотим записать байт данных*/
\sqrt{\phantom{a}^{\ast\ast\ast\ast\ast}\pi} TEPEJAEM AIPEC SANNCM^{\ast\ast\ast\ast\ast\ast\ast\ast}\/*Записываем в регистр данных старший разряд адреса (адрес 16-битный,
uint16 t)..*/
TWDR = (address \geq 8);
//..и передаем его
TWCR=(1<<TWINT) | (1<<TWEN);
//ждем окончания передачи
while (! (TWCR & (1<<TWINT));
/*Проверяем регистр статуса, принял ли ведомый данные. Если ведомый данные
принял, то он передает "Подтверждение", устанавливая SDA в низкий уровень.
Блок управления, в свою очередь, принимает подтверждение, и записывает в
регистр статуса 0x28= TW MT DATA ACK. В противном случае 0x30=
TW MT DATA NACK */
\mathbf{if} ((TWSR & 0xF8) != TW MT DATA ACK)
    return false;
//Далее тоже самое для младшего разряда адреса
TWDR = (address);
TWCR=(1<<TWINT)|(1<<TWEN);
while(!(TWCR \& (1<<TWINT)));
\textbf{if} ((TWSR & 0 \times F8) != TW MT DATA ACK)
```

```
return false:
      7****3A\Pi MCHBAEM BAMT JAHHBX*******///Аналогично, как и передавали адрес, передаем байт данных
      TWDR = (data);TWCR=(1<<TWINT) | (1<<TWEN);
      while (! (TWCR & (1<<TWINT));
      \textbf{if}((\text{TWSR} \& \text{0} \times \text{F8}) \mid \text{= TW} \text{MT} \text{DATA} \text{ACK})return false;
      /*Устанавливаем условие завершения передачи данных (СТОП)
      (Устанавливаем бит условия СТОП) */
      TWCR=(1<<TWINT) | (1<<TWEN) | (1<<TWSTO);
      //Ждем установки условия СТОП
      while (TWCR \& (1<<TWSTO));
      return true;
\rightarrowuint8 t eeReadByte(uint16 t address)
\overline{A}uint8 t data; //Переменная, в которую запишем прочитанный байт
      //Точно такой же кусок кода, как и в eeWriteByte...
      /*****yCTAHABJIMBAEM CBA3b C BEJOMbIM*******/d\alphaTWCR=(1<<TWINT) | (1<<TWSTA) | (1<<TWEN);
            while (! (TWCR & (1<<TWINT));
             \textbf{if}((\text{TWSR} \& \text{0} \times \text{F8}) \mid \text{= TW} \text{ START})return false;
             TWDR = (slawEAddressConst<<4) + (slaveAddressVar<<1) + WRITEFIAG;TWCR=(1<<TWINT) | (1<<TWEN);
            while (! (TWCR & (1<<TWINT));
      \} while ((TWSR & 0 \times F8) != TW MT SLA ACK);
      \sqrt{\phantom{a}^{\ast\ast\ast\ast\ast}\Pi}EPEJAEM AJPEC YTEHM\pi^{\ast\ast\ast\ast\ast\ast\ast\ast}/RTWDR = (address \geq 8);
      TWCR=(1<<TWINT) | (1<<TWEN);
      while (! (TWCR & (1<<TWINT));
      \textbf{if}((\text{TWSR} \& \text{0} \times \text{F8}) \mid \text{= TW} \text{MT} \text{DATA} \text{ACK})return false;
      TWDR = (address):
      TWCR=(1<<TWINT) | (1<<TWEN);
      while (! (TWCR & (1<<TWINT));
      \textbf{if}((\text{TWSR} \& \text{0} \times \text{F8}) \mid \text{= TW} \text{MT} \text{DATA} \text{ACK})return false;
      \sqrt{\phantom{a}^{\phantom{a}}+\phantom{a}^{\phantom{a}}+\phantom{a}^{\phantom/*Необходимо опять «связаться» с ведомым, т.к. ранее мы отсылали адресный
     пакет (slaveAddressConst<<4) + (slaveAddressVar<<1) + WRITEFLAG, чтобы
```

```
записать адрес чтения байта данных. А теперь нужно перейти в режим чтения
(мы же хотим прочитать байт данных), для этого отсылаем новый пакет
(slawEAddressConst<<4) + (slaveAddressVar<<1) + READFLAG.*///Повтор условия начала передачи
TWCR=(1<-<TWINT) | (1<-<TWSTA) | (1<-<TWEN);
//ждем выполнения текущей операции
while (! (TWCR & (1<<TWINT));
/*Проверяем статус. Условие повтора начала передачи (0x10=TW REP START)
должно подтвердиться*/
\textbf{if} ((TWSR & 0 \times F8) != TW REP START)
    return false;
/*Записываем адрес ведомого (7 битов) и в конце бит чтения (1)*/
//TWDR=0b1010'000'1;
TWDR = (slawEAddressConst<<4) + (slaveAddressVar<<1) + READFLAG;//Отправляем..
TWCR=(1<<TWINT) | (1<<TWEN);
while (! (TWCR & (1<<TWINT));
/*Проверяем, нашелся ли ведомый с адресом 1010/000 и готов ли он работать
на чтение*/
\textbf{if}((\texttt{TWSR} \& \texttt{0xF8}) \mid \texttt{= TW} \texttt{MR} \texttt{SLA} \texttt{ACK})return false;
/*****CYMTBABEM BAYT JAHHBX*******//*Начинаем прием данных с помощью очистки флага прерывания TWINT. Читаемый
байт записывается в регистр TWDR.*/
TWCR=(1<<TWINT) | (1<<TWEN);
//Ждем окончания приема..
while (! (TWCR & (1<<TWINT));
/*Проверяем статус. По протоколу, прием данных должен оканчиваться без
подтверждения со стороны ведущего (TW MR DATA NACK = 0x58) */
\textbf{if}((\text{TWSR} \& \text{0} \times \text{F8}) \mid \text{= TW} \text{ MR DATA NACK})return false;
\sqrt{*}Присваиваем переменной data значение, считанное в регистр данных TWDR*/
data=TWDR;/*Устанавливаем условие завершения передачи данных (СТОП) */
TWCR=(1<<TWINT) | (1<<TWEN) | (1<<TWSTO);
//Ждем установки условия СТОП
while (TWCR \& (1<<TWSTO));
//Возвращаем считанный байт
return data;
```
Ну вот, самые главные функции мы написали. На этой базе можно написать функции для чтения\записи массива байтов. Также можно добавить прерывание ISR(TWI INT), которое будет срабатывать при каждом изменении регистра статуса. Я скажу только пару слов об этом, поскольку разобравшись в вышеизложенном, вам не составит труда реализовать их самому.

Итак, пару слов о чтении\записи массива байтов. Очень просто взять и вогнать в цикл функции eeReadByte\eeWriteByte. Это даже будет работать ©. Но, посмотрите, TWI каждый раз будет формировать условие СТАРТ, устанавливать связь с ведомым, отсылать адрес чтения\записи... Словом, огромная потеря времени. Вы же не покупаете продукты в магазине по частям ©, нет - вы складываете все продукты (байты) в кулек (в массив) и несете домой. Дак давайте также сложим все наши байты в кулек! Изменения в новой функции eeWriteBytes будут следующими, часть кода затаскиваем в цикл:

```
\frac{1}{1} ***** SANICHBAEM BAЙTH ДАННЫХ********
//Аналогично, как и передавали адрес, передаем байты данных
for (i=0; i <sizeof (ArrayBytes); i++)
\left\{ \right.TWDR=(ArrayBytes[i]);
    TWCR=(1<<TWINT) | (1<<TWEN);
    while (! (TWCR & (1<<TWINT));
    \textbf{if} ((TWSR & 0 \times F8) != TW MT DATA ACK)
          return false;
```
В процедуре чтения изменения будут чуточку сложнее, поскольку между считыванием байтов данных должно быть подтверждение от ведущего, а после считывания последнего байта подтверждения быть не должно, далее идет условие завершения передачи (условие СТОП).

Про прерывание ISR(TWI INT) говорить ничего не буду, просто приведу пример использования (обычно этого достаточно, сразу становится все понятно):

```
ISR (TWI)
-{
   switch (TWSR & 0xF8)
      case TW START:
         lcd puts ("TW START\n");
         hreak:
      case TW REP START:
          lcd puts ("TW REP START\n");
         break:case TW MT SLA ACK:
         lcd puts ("TW MT SLA ACK\n");
         break;
      case TW MT DATA ACK:
          lcd puts ("TW MT DATA ACK\n");
         break:
      1/1//ит.д.
      \mathcal{E}
```
Все, остается создать проект в AVR STUDIO:

В настройках проекта укажите какой-нибудь MEGA (atmega16 например), подключите файлы i2c eeprom.c и i2c eeprom.h.

```
#define F CPU 16000000UL
#include <avr/io.h>
#include "util/delay.h"
#include "i2c eeprom.h"
int main (void)
\mathcal{L}delay ms (300); /*Здесь приходится подождать, т.к. виртуальный осциллограф
   в Proteus включается с задержкой*/
    uint8 t byte = 10;
    uint16 t address = 25;
    //Настраиваем TWI
    eeInit();
    //Записываем байт данных 10 = 0 \times 10 по адресу 25 = 0x19
    //Если успешно записалось, то возвратит true
    if (eeWriteByte (address, byte))
         //Очищаем переменную
        byte = 0;
        //Ждем 15 с, чтобы визуально различить осциллограммы
         delay ms(15);
         //Считываем байт информации, расположенной по адресу 25 = 0x19
        byte = eeReadByte(address);
        //Для проверки выведем этот байт в порт ввода вывода
        //(в Proteus отображается состояние ножек контроллера)
        PORTA = byte;
    \rightarrow\overline{\phantom{a}}
```
В программе я явно указал частоту тактирования моего контроллера 16 Mhz. Далее, в Proteus, мы выберем какую-нибудь микросхему внешней памяти I2C EEPROM. Не забудьте после этого сравнить настройки в i2c eeprom.h с параметрами выбранной микросхемы (slaveF SCL, slaveAddressConst - достоверную информацию всегда можно узнать из даташитов).

Итак, остается собрать проект и переходим к моделированию..

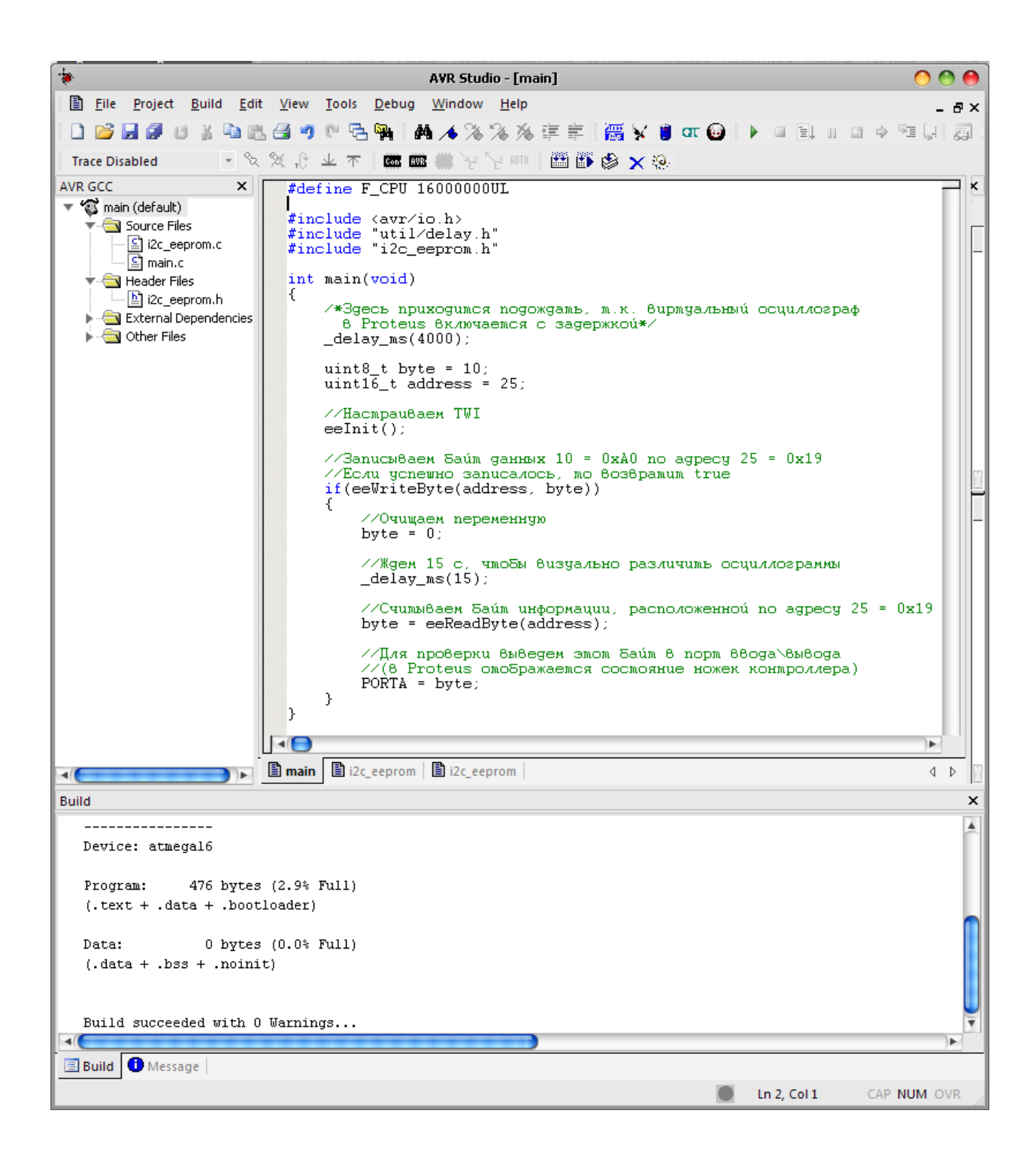

# **III. Моделируем работу с I2C EEPROM в Proteus**

Добавляем на схему ATmega16, 2 резистора для подтяжки шины I2C (см. схему в начале статьи). Из вкладки виртуальные инструменты возьмите Осциллограф и I2C-Отладчик. Для выбора памяти введите в поиск I2CMEMS в окне выбора устройств:

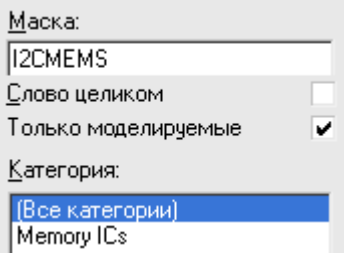

Из всего списка я выбрал 24LC64 с объемом памяти 64 КБ и частотой работы с шиной I2C 400 КГц.

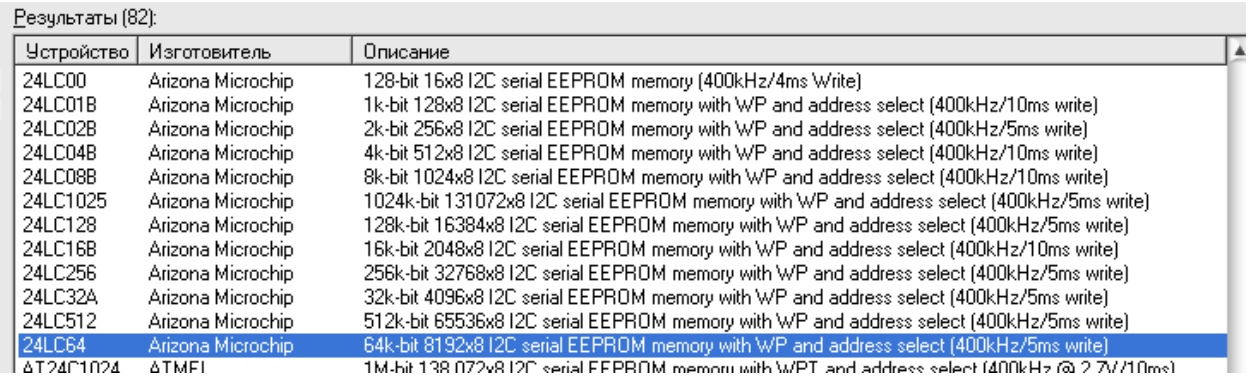

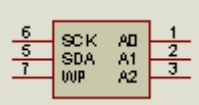

У микросхемы 8 ножек. Все, кроме питания и земли, отображены на скриншоте слева. С SCK и SDA мы знакомы, WP – Write Protect (защита от записи), A0:A2 используются для выбора переменной части адреса ведомой микросхемы (для чего нужны, уже писал где-то выше). Даташит на эту микросхему можете найти по запросу 24XX64 в гугле. Там можете проверить постоянную часть адреса и частоту, а также посмотреть, как использовать ножки WP, A0:A2.

В настройках контроллера укажите прошивку, частоту тактирования 16 МГц и не забудьте выставить CKSEL-фьюзы для кристалла. В настройках I2C-отладчика укажите, что тактовая частота импульсов шины 400 КГц.

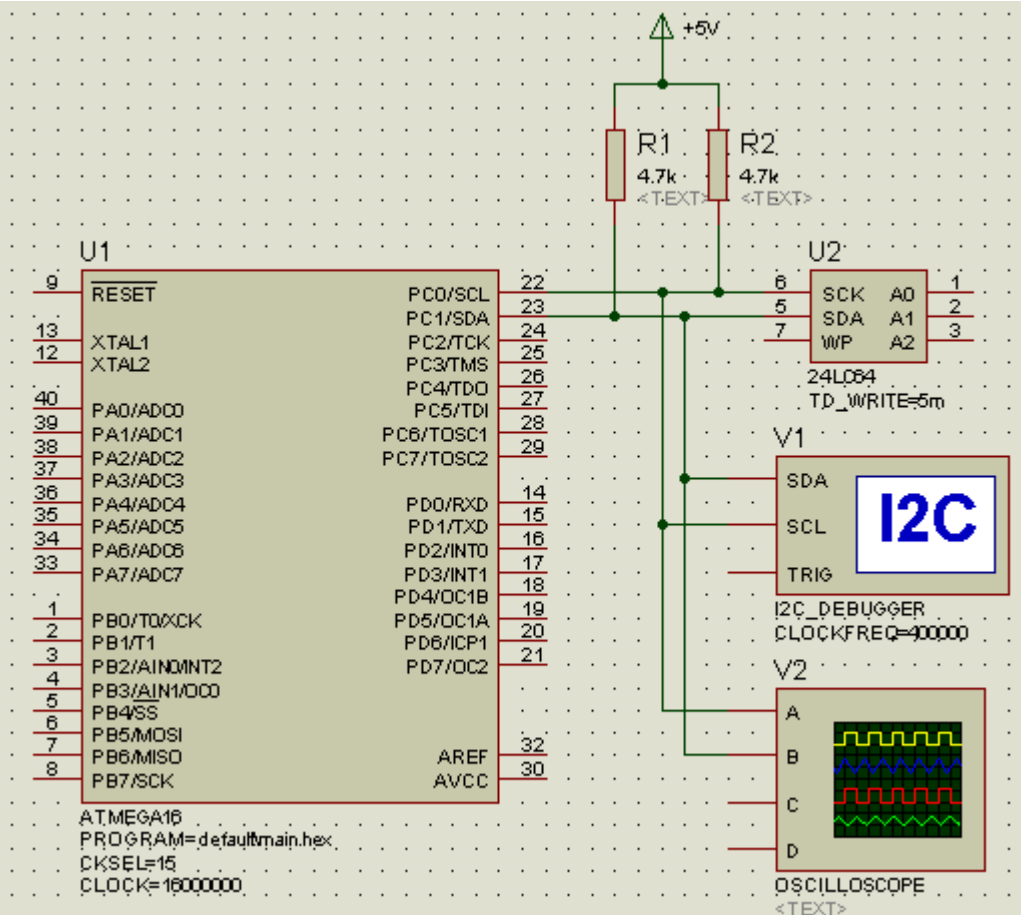

Запускаем моделирование..

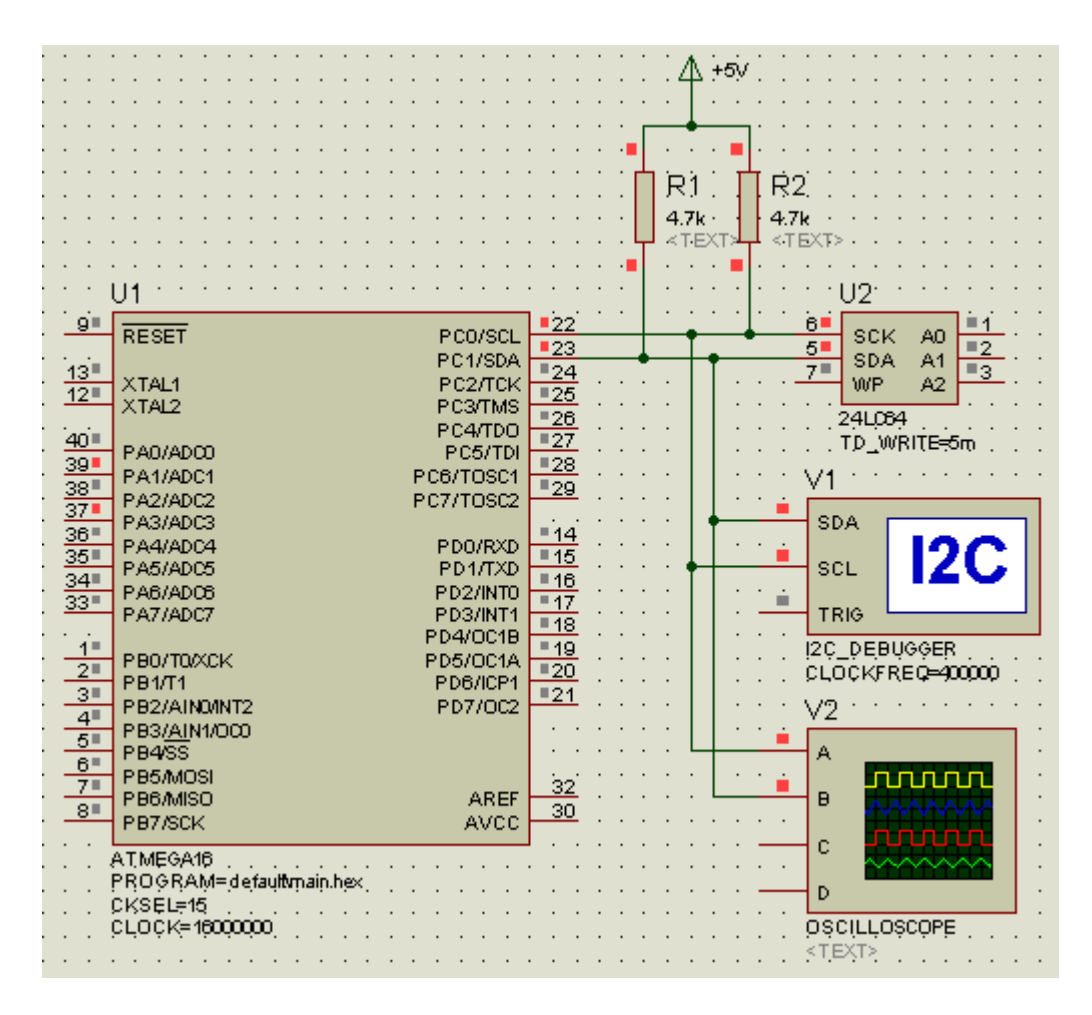

Видно, что в PORTA записалось число 0b0000'1010 или 0x0A или 10, т.е. переменная uint8\_t byte содержит верное значение после чтения памяти 24LC64 по адресу 0x19. Давайте посмотрим подробнее, что делает наша программа, взглянем на лог I2С-отладчика:

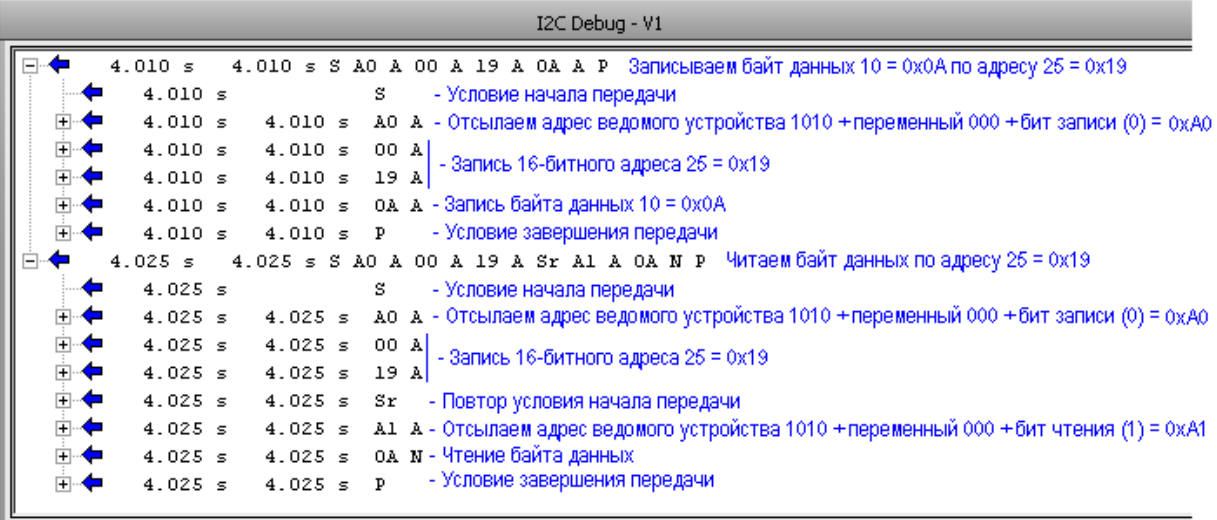

А - подтверждение от ведущего или ведомого, N - нет подтверждения

Теперь можно опуститься еще на уровень ниже и посмотреть на осциллограмму:

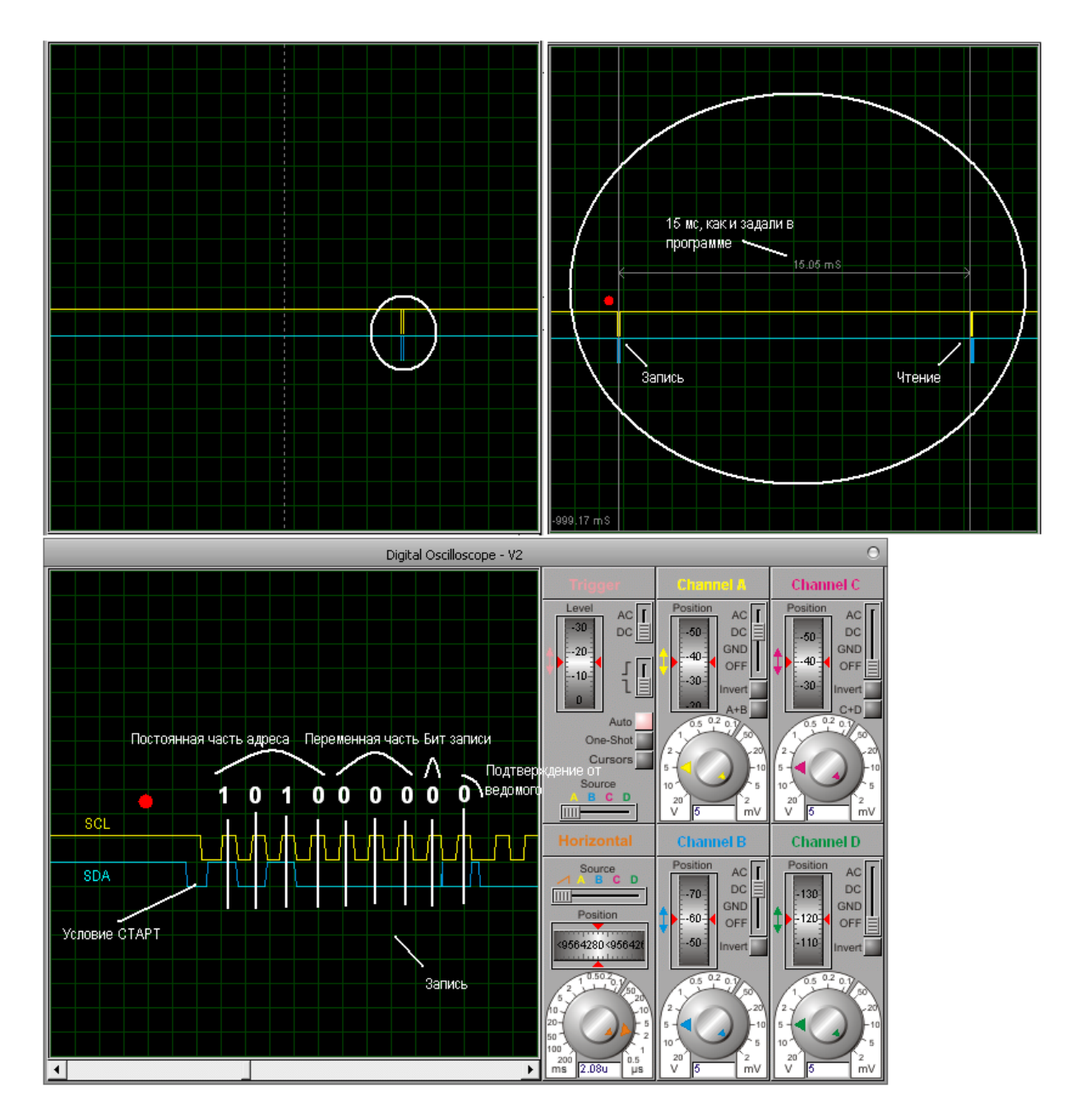

Логика, думаю, понятна. Так можно просмотреть и всю осциллограмму, проверить работу I2C в реальной ситуации, а не в режиме симуляции.

Проект и другие файлы к статье можете найти в "*Моих документах\AVR\TWI\_EEPROM"* на моем блоге [http://nagits.wordpress.com](http://nagits.wordpress.com/) или по адресу <http://www.box.net/nagitsdocs>*.*

# **Литература**

[1] Вольфганг Трамперт, AVR-RISC Микроконтроллеры, 2006

[2] AVR315, Использование модуля TWI в качестве ведущего интерфейса I2C <http://www.gaw.ru/html.cgi/txt/app/micros/avr/AVR315.htm>

[3] ATmega128 Описание регистров TWI, [http://www.gaw.ru/html.cgi/txt/doc/micros/avr/arh128/18\\_4.htm](http://www.gaw.ru/html.cgi/txt/doc/micros/avr/arh128/18_4.htm) [4] Microchip 24AA64/24LC64 datasheet

*Алексей Наговицын, [http:\\nagits.wordpress.com](http://nagits.wordpress.com/)*